# **Backup Utility**

Copyright 1984.

All rights reserved. No material herein may be reprinted, copied or otherwise reproduced without permission from ZETACO.

| REVISION HISTORY |         |                   |  |  |
|------------------|---------|-------------------|--|--|
| ECO #            | DATE    | DESCRIPTION       |  |  |
| 0277             | 3/29/84 | Added Section 1.1 |  |  |
| 0328             | 6/28/84 | New ZETACO Cover  |  |  |
|                  |         |                   |  |  |
|                  |         |                   |  |  |
|                  |         |                   |  |  |
|                  |         |                   |  |  |
|                  |         |                   |  |  |
|                  |         |                   |  |  |
|                  |         |                   |  |  |
|                  |         |                   |  |  |
|                  |         |                   |  |  |
|                  |         |                   |  |  |

# TABLE OF CONTENTS

| 1.0 | INT | ROD | UCT | ION |
|-----|-----|-----|-----|-----|
|-----|-----|-----|-----|-----|

- 1.1 BACKUP MODIFICATION FOR DX10 3.6
- 2.0 UTILITY DESCRIPTIONS
  - 2.1 BACKUP
  - 2.2 RESTORE
  - 2.3 STAND-ALONE RESTORE
- 3.0 INSTALLATION
  - 3.1 DISCLAIMER

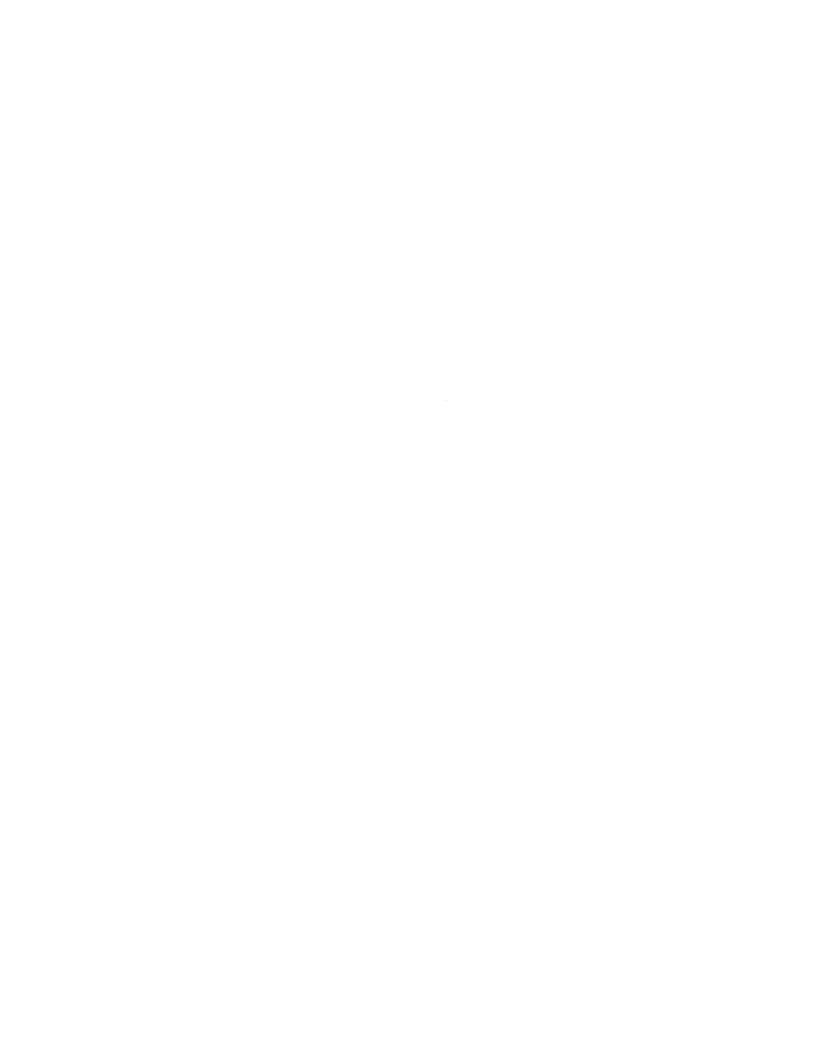

# 1.0 INTRODUCTION

This package consists of a backup program, a restore program and a stand-alone restore program. The backup and restore programs are executable on versions 3.4, 3.5 and above of the DX10 operating system. For version 3.6 you must insert the software change listed in Section 1.1.

The utilities, by virtue of their speed, make the backup of disk to tape an effective means of checkpointing/ restarting a system on a regular basis. Save, restore and verify operations are performed in a physical manner with respect to tracks, sectors and ADU'S rather than on a logical basis with respect to files and directories.

# 1.1 BACKUP MODIFICATION FOR DX10 3.6

After inserting this change use version 3.6 or above. Version 3.5 or below will not run with this change.

```
MPI
PF: .MEMTRAC.PROGRAM (OR .CIPCSI.PROGRAM)
OAN:
MT: TA
MN: INIT
             BACKUP
                                     RESTORE
             >2F2,>2CC,>308,>322
                                     >152,>1D12,>12C,>168,>182
AD: >2C4
VD: >7A
             >7A,>78,>78,>78
                                     >7A,>7A,>78,>78,>78
DA: >7C
             >7C,>7A,>7A,>7A
                                     >7C,>7C,>7A,>7A,>7A
CH:
RD:
```

# 2.1 BACKUP

This utility is intended to backup online disk volumes to tape. It is operated interactively in a batch fashion by entering a series of up to eight (8) disk volume names to be backed up to tape. The input for this utility can be specified by a control file or can be prompted from the keyboard. The utility will look for input from a control file first; if no control file exists, input will be prompted from the keyboard. A synonym 'V\$\$C\$\$F' is reserved to indicate the presence of a control file. If this synonym is defined, the file name that it represents will be used as the disk volume control file. In the majority of cases the same volumes will be backed up on a regular basis and the control file simply removes the chore of specifying the same names for a constant list.

Since the volume control file will be constant, it has a rigid format. It is expected to be a sequential file with a logical record length of eighty (80) characters, each record of which specifies a valid disk volume name. Only the first eight (8) character positions are significant... positions nine (9) through eighty (80) are ignored. Up to eight volume names may be specified in this manner. No volume name may have a leading space as it will be treated as end-of-file. If a volume name is encountered with illegal syntax, the utility is terminated. A specified disk volume name is considered to be unique.

If the name is not unique, that is, a disk volume by this name is found on more than one disk unit you will be given the opportunity to qualify it as to the correct disk unit. If the specified disk volume name cannot be found, it is assumed to be offline and you will be given the opportunity to place the volume online.

A backup cannot be made of an installed volume. This is to insure that the copy is valid by preventing modification of the disk volume while the backup is in progress. If the disk volume is installed, you will be asked if you wish to have the volume unloaded for you. If this is not successful, you will have to unload the volume, proceed to the next entry, or abort the utility. To abort the utility to the current backup, the 'Hard Break' sequence is used, that is, 'Blank Orange' (Reset) followed by 'Control X'. If the system disk is encountered, it will be the last volume to be backed up. All active tasks and terminals must be terminated at this time.

Optionally, you may have a message displayed to all terminals indicating that system disk backup is in progress. If the response to the "Display Message to all Terminals" prompt is 'Yes', each terminal will be initially "Opened". Since there is a wide array of video terminals both standard and non-standard on TI 990 Systems and since types of each may be on a single system, it is not feasible to write directly to each terminal. Therefore, if one has a terminal with an indefinite open/reconnect timeout or non-standard keyboard device drivers that 'Hang' if no interface card is present or if such terminals are not "Offline", the response to this prompt should be 'No' to prevent a 'Hang' condition. If the verify option is selected, it is performed on a reel by reel basis at the end of each reel. Occasionally, a bad tape will be encountered or a parity error will occur on a tape just written. In these cases, you may restart the backup from the beginning of that reel and continue. This utility copies only the allocated portions of a disk volume. If a read error is encountered, the current disk backup is terminated. This utility is not Memory-Resident and it must reside on the system disk.

All fatal I/O errors are reported as they would appear in the system error codes manual. The manual should be consulted as to the cause of the error.

#### 2.2 RESTORE

This utility is the converse of the backup utility in that it restores a tape backup data set to a disk volume.

The initial appropriate responses here are the name of the input tape unit (the unit from which tapes will be read), and the output disk unit (the unit to which the copy is to be made). This utility will not restore to an uninitialized disk unit. Use the 'IDS' utility to initialize the disk. The copy can also be verified (User Option). Restores are perfomed only to disk units of the same type as that of the original backup. Like the companion backup utility, this program will not copy to an installed volume and will not restore a backup to the system disk. The Stand-Alone Restore program must be used for this purpose.

If the response to the "Restore at High Speed" prompt is "Yes", the utility becomes Memory-Resident for the duration of its execution; it will become Disk-Resident again upon termination. The efficiency of a high-speed disk restore is dependent upon the activity of the system; the less system activity the more efficient the disk restore.

To abort this utility at any time, use the 'Hard Break' sequence, that is, 'Blank Orange' (Reset) followed by 'Control X'.

All fatal I/O errors are reported as they would appear in the system error codes manual. It should be consulted as to the cause of the error.

# 2.3 STAND-ALONE RESTORE

The Stand-Alone Restore program is located at the beginning of the first tape of a backup data set. This program executes without an operating system and will restore a disk backup in the event that the system disk becomes unusable. The utility expects a standard Model 911 terminal at CRU address 0100 and interrupt level 10 (usually, "ST01") and a real-time clock wired to interrupt level 5 or 15.

It is loaded by the ROM Loader in the standard tape loading sequence or in the case of a 990/10A, depress alternate load button. To load this program perform the following steps: (not 990/10A)

- 1) Ready tape unit and remove write ring
- 2) Press the 'Halt/SIE' Button
- 3) Press the 'CLR' Button
- 4) Set the data lights to 0082 (lights 8, 14 On...All others Off)
- 5) Press the 'MA' Button under the 'Enter' Section
- 6) Press the 'CLR' Button
- 7) Set data lights to tape controller address (if F880, then lights 0, 1, 2, 3, 4, 8 On...All others Off)
- 8) Press the 'MDE' Button
- 9) Press the 'MAI' Button
- 10) Set data lights to select code of tape unit on tape controller specified in Step 07 as follows:
  - 0 8000 (Light 0 On ... All others Off)
  - 1 4000 (Light 1 On ... All others Off)
  - 2 2000 (Light 2 On ... All others Off)
  - 3 1000 (Light 3 On ... All others Off)

- 11) Press the 'MDE' Button
- 12) Press the Load Button
- 13) The Stand-Alone Restore Program is loaded from tape and awaits input from the keyboard.

All prompts are terminated by the "Return" key. The only allowable keys (characters) are 0-9, A-Z, 'CR' and left arrow.

The tape controller should occupy the "preferred" address, namely 'F880'. Normally, units serviced by this controller will be known as 'MT01-MT04'. These standard tape unit names are accessible by entering 'MT01-MT04' in response to the prompt for the tape controller address. It will be taken to mean the following:

(MT01 - Tape Controller Address = F880, Select = 8000)

(MT02 - Tape Controller Address = F880, Select = 4000)

(MT03 - Tape Controller Address = F880. Select = 2000)

(MTO4 - Tape Controller Address = F880, Select = 1000)

Otherwise, the tape controller address and the unit select code must be specified.

# NOTES:

To accept the defaults, press 'Return' at both tape and disk unit address prompts. The defaults are MT01 as tape unit address and DS01 as disk unit address. Whenever a physical controller address is entered, then the unit select must be entered also. This must be entered in hexadecimal form.

It is also expected that the disk controller will occupy the "preferred" address, namely F800. Normally, units serviced by this controller will be known as 'DS01-DS04'. These standard disk unit names are accessible by entering 'DS01-DS04' in response to the prompt for the disk controller address, it will be taken to mean the following:

(DS01 - Disk Controller Address = F800, Select = 0800) (DS02 - Disk Controller Address = F800, Select = 0400) (DS03 - Disk Controller Address = F800, Select = 0200)

(DS04 - Disk Controller Address = F800, Select = 0100)

Otherwise, the disk controller address and the unit select code must be specified.

If the response to the 'change device interrupt levels' prompt is 'No' then it is assumed that the tape controller has interrupt level 09 and that the disk controller has interrupt level 13. Otherwise, the interrupt levels must be entered.

Although this utility performs some surface analysis, it is not intended to be a substitute for the standard 'IDS' utility. As is the case with 'IDS', it can never be guaranteed that all bad tracks will be found. Therefore, when initialization is indicated or prompted, one should enter the location of all known bad tracks. These are entered by head and cylinder. This should always be done when there are known bad tracks.

Optionally, the copy may be verified. All disk and tape errors are reported as they would be reported under the system along with the 'before' and 'after' controller images. A disk restore will only be performed to a disk like that of the original backup. At the time of the stand-alone restore the characteristics obtained from the "Restore" command must match that of the disk backed up to tape even if the actual disk type is not the same. All fatal I/O errors are reported as they would appear in the system error codes manual. These error codes also indicate whether the error is a unit error or a controller error or otherwise.

A tape scan program is provided for instances where the reliability of the disk backup tapes is needed to be know before starting the backup. This will eliminate encountering any uncorrectable errors half way through the process which is especially important for those with single fixed disk systems.

# 3.0 INSTALLATION

The release tape (Tape MXXX CSI Backup Utility) was made via 'BD', the directory name was '.CIPCSI'. When installing this software, via the 'RD' (Restore Directory) command, the associated SCI procedures expect the program file containing the utilities to be at this directory (the procedures expect to find the program file at the directory named '.CIPCSI').

However, one may choose another directory. If this is done, then the procedures must be altered accordingly. It may be desirable to place these procedures in the system procedure library, however, it is our recommendation that you use the .USE SCI command to change PROC directories (.USE .CIPSCI.PROCLIB,.S\$PROC).

Line twenty-four (24) of the terminal display is used for status, user options, and prompts. All prompts that require a response are terminated by the "Return" key.

Some prompts do not require explicit input; depressing the "Return" key will resume execution. For example, awaiting the next tape reel to be mounted does not require any explicit input. The only exceptions to this are those instances in which a function key may be entered.

If the high-speed restore ability is to be used the 990/TC board must have jumpers J7-2 and J7-4 installed and J7-1 and J7-3 not installed.

These programs require more than 128K of Memory to be run.

# 3.1 DISCLAIMER

Custom Systems provides these utilities without charge to all 990 T/C Customers. Although these utilities have been tested on a number of different system configurations, Custom Systems cannot guarantee proper operation on every possible disk/tape/CPU combination and therefore assumes no responsibility for loss of data, time or monies resulting from use of the utility. The User should test these programs thoroughly before committing them to full time service.